## **Camera Options**

Set the camera's initial positions as well as the zoom and smooth translation. These values can be changed at run-time.

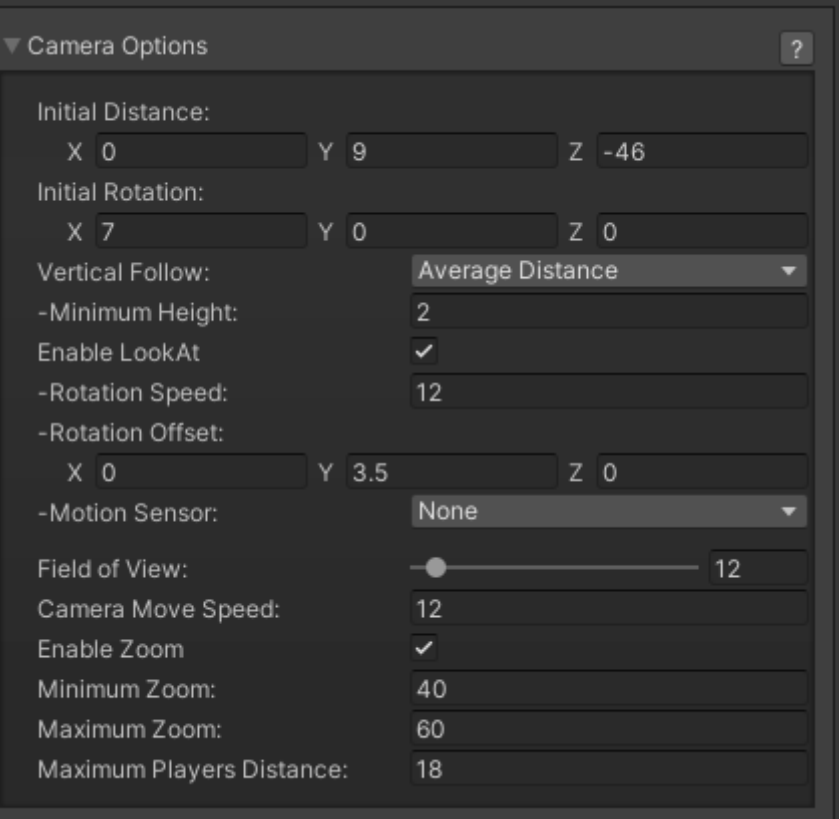

**Field of View:** Set the camera's initial and default field of view.

**Initial Distance:** The camera's initial position.

**Initial Rotation:** The camera's initial and default rotation. NOTE: This is somewhat overridden if Enable LookAt (below) is toggled on.

**Movement Speed:** How fast will the camera move to follow the action.

**Minimum Zoom:** How close will the camera get to battle as the characters approach one another.

**Maximum Zoom:** How far can the camera get to as the characters distance from one another. This also visually determines how far off they can move from one another.

**Maximum Players Distance:** How far can players move away from one another.

**Follow Jumping Character:** When toggled, the camera will try to follow the jumping character -orthe one at the highest vertical location on the field.

**Enable LookAt:** Toggle this to uses Unity's [LookAt\(\)](http://docs.unity3d.com/ScriptReference/Transform.LookAt.html) function. This means the camera is always looking at the pivot point between the two players (including rotation offset). Movement Speed will not affect the rotation speed of the camera.

**Rotation Speed:** How fast the camera will rotate towards the action.

**Rotation Offset:** The default rotation values for the camera when LookAt is enabled.

Code access:

UFE.config.cameraOptions

Code example:

```
void Awake(){
    UFE.config.cameraOptions.initialFieldOfView = 10;
}
```
[< Back to Global Editor](http://www.ufe3d.com/doku.php/global:start)

From: <http://www.ufe3d.com/>- **Universal Fighting Engine**

Permanent link: **<http://www.ufe3d.com/doku.php/global:camera?rev=1452825583>**

Last update: **2016/01/14 21:39**

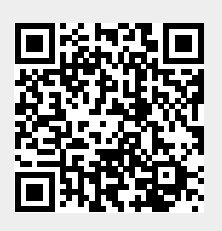